# **Student Reference**

Using Accessible Learning Management (AIM)

*Accommodated Testing aka "Alternative Testing"*

Viewing the Testing Agreement and Scheduling to Take the Exam in Testing Services

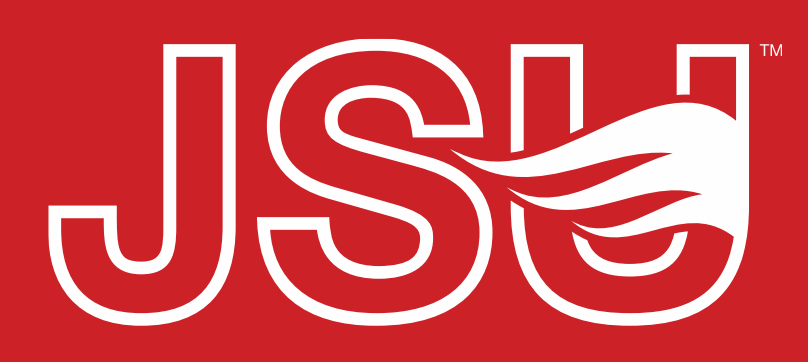

**JACKSONVILLE STATE UNIVERSITY** 

**Office of Disability Resources** 2<sup>nd</sup> Floor Houston Cole Library P: 256-782-8380 E: disabilityresources@jsu.edu O: www.jsu.edu/disabilityresources

*<u> \*FRIENDLIEST CAMPUS # SOI</u>* 

## **What is "Accommodated Testing"?**

Testing accommodations remove barriers to the test-taking process, so students registered with Disability Resources are able to demonstrate their true aptitude or achievement.

These are changes to the regular testing environment and may include auxiliary aids and services. They do not change the content or skills that a test measures.

JSU uses the **AIM Student Portal** to provide students with an easy-to-use system which allows you to schedule accommodated testing directly with Disability Resources and Testing Services.

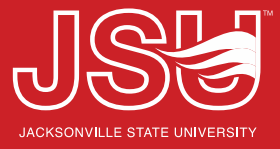

## **SPECIAL NOTE!**

- This guide assumes that you are approved for testing accommodations, have already requested your accommodations through the portal, and your course faculty have completed the Accommodated Testing Agreement.
- If you have not yet requested your accommodations or you have not met with your instructor to complete the Accommodation Testing Agreement, you will not be able to perform the actions in this guide.
- If you are unsure, contact your Disability Specialist.

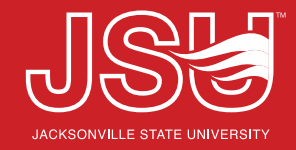

### **Accessing the Alternative / Accommodated Testing Module**

**To Do Reminder:** On the right-hand side, you will see the "Important Messages". In this case you can see that you have an item to address and it letting you know that you have not yet scheduled any exams with the testing center.

**Alternative Testing:** To access your testing agreements completed by your instructor and be able to schedule your exam with the Testing Center, click "Alternative Testing" under the My Accommodations Menu on the left.

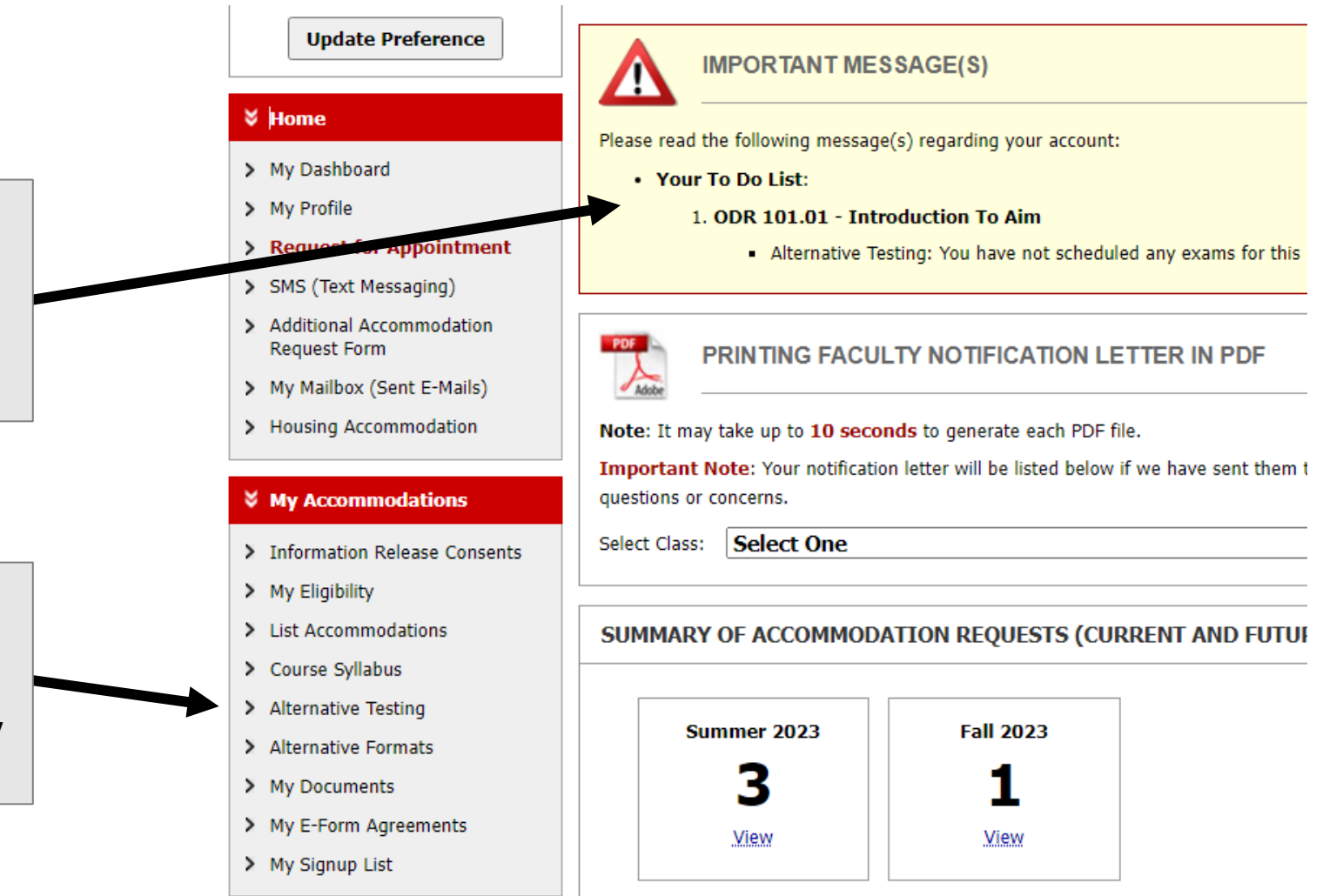

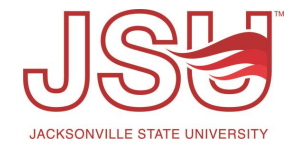

### **Viewing Completed Agreements and Scheduling Exam Proctoring**

**Need to Schedule Exams?:** Courses with completed Accommodated Testing Agreements will be listed in this box. You can only schedule an exam for courses with completed agreements. To view the agreement, select the course and click "View Accommodated Testing Agreement." To schedule and exam, select the course and click "Schedule Exam."

**List of Scheduled Exams:** To find a list of the exams which have been scheduled, the details of what accommodations you requested for the exam, and the date, time, and location of where it will be can be found under "Upcoming Exam Request(s) for the Current Term."

**Faculty Proctored Exams:** Your instructors may state that they will accommodate your requests in class and proctoring in the testing center is not required or that you have no exams in the class. Those courses where the professor will proctor the test are listed under "I Will Proctor My Own Exams"

**ALTERNATIVE TESTING** 

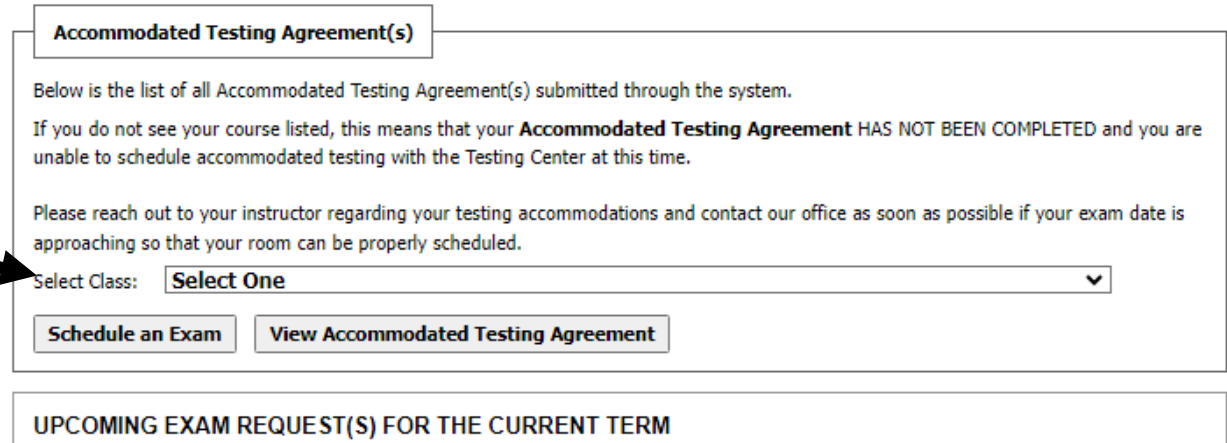

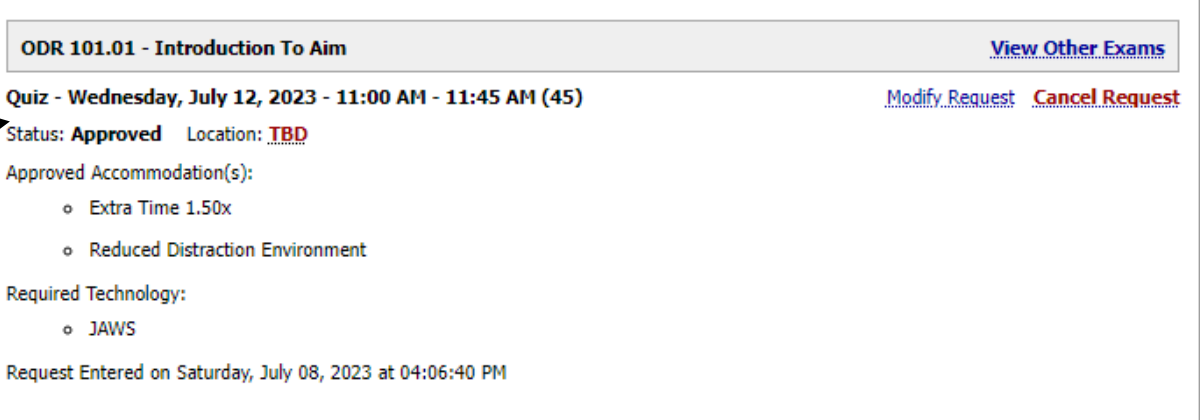

**I WILL PROCTOR MY OWN EXAMS** 

We are not able to schedule your exam at this time. Your instructor has agreed to proctor your exam. If this is not correct, please contact your instructor before contacting our office.

· SW 510.001 - Social Welfare Programs

R

### **Anatomy of the Accommodated Testing Agreement**

**Course Title:** The course which you selected is located at the top. Under this you have two buttons. *Back to Overview* will take you the previous screen. *Schedule an Exam* will take you to where you can submit a request to the Testing Center.

**Agreement Status:** The current status of the agreement is located under "Accommodated Testing Agreement Status. This will show you the status, confirmation, and the date it was confirmed.

**Agreement Details:** The agreement for this exam is outlined below. This provides details of how the test will be administered, the length of the test, and how the test will be transmitted back and forth to the testing center.

#### **ALTERNATIVE TESTING**

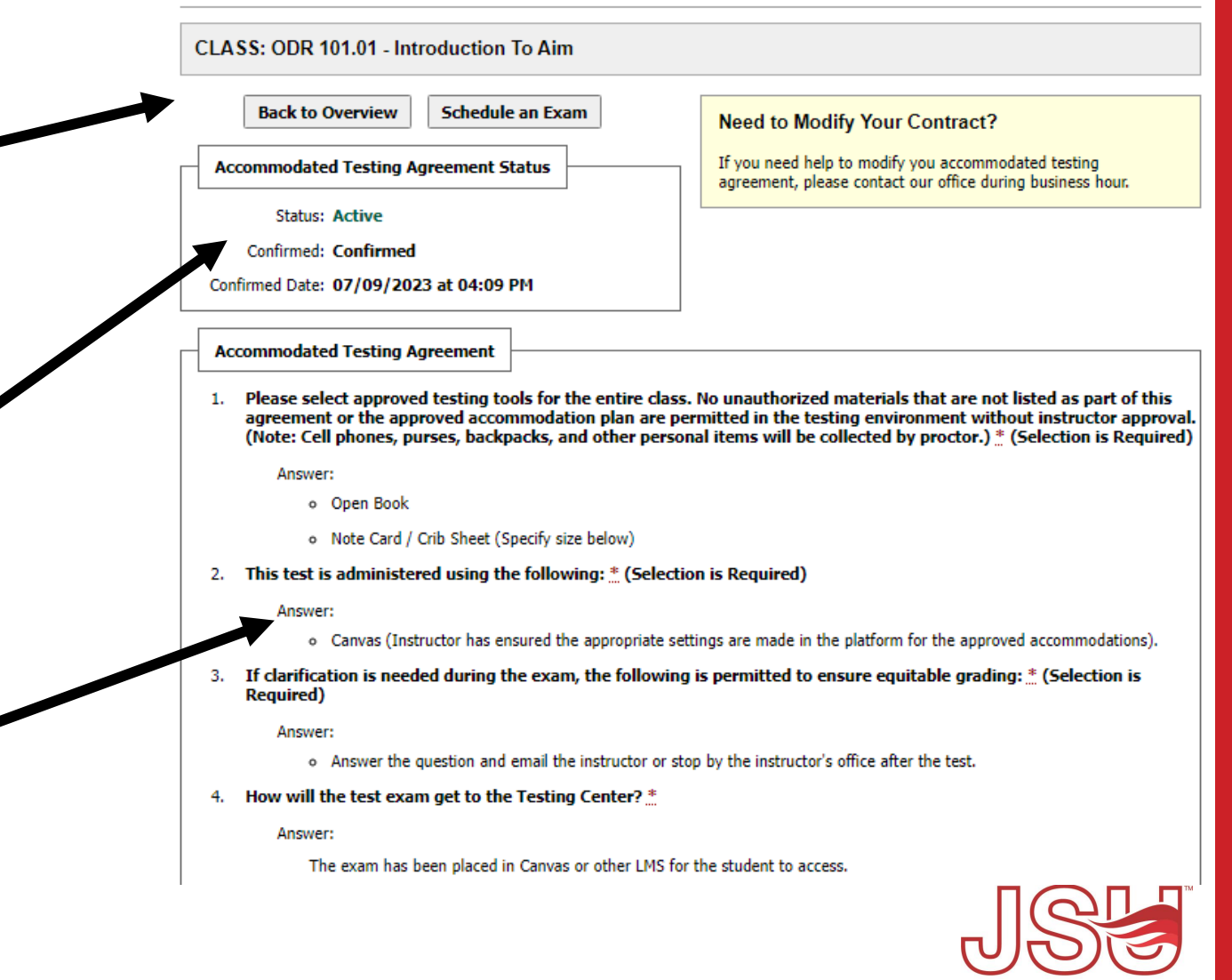

### **Scheduling an Exam**

**Review the Terms and Conditions:** Please read the terms and conditions of scheduling an exam in their entirety. This section will outline the approved testing agreement for the exam. If you have any questions, contact your instructor or specialist before booking an appointment.

**Course Schedule:** The Class Schedule(s) and Location(s) section specifies the meeting dates and times of your impacted courses. This is an information only section and no actions are needed.

**Exam Request:** Please complete the Exam Details section by selecting the type of exam, your requested date and time to take the exam, and the accommodations/technology you are requesting to take the exam. You can also enter any additional notes for the Testing Center in the additional note box. When complete, click "Add Exam Request" to submit your request.

#### CLASS: ODR 101.01 - Introduction To Aim (CRN: 00001X)

#### TERMS AND CONDITIONS OF SCHEDULING EXAM

Please read carefully the following terms and conditions of scheduling Alternative Testing in DR:

• Your alternative testing agreement allows you to request the following type of exam(s):

#### **View: Exam Schedule Availability**

- . Thank you for submitting an exam regeust. As a reminder:
	- o Scheduling is on a first-come, first-serve basis during the Testing Center's operational hours and is based on availability.
	- o Afternoon scheduling is subject to change on days when the Houston Cole Library closes early.
	- o An accommodated testing agreement must be submitted before the test can be scheduled.
	- o Accommodated tests must be scheduled in advance. Walk-ins are not permitted.
	- Hooded Shirts/Pockets, watches, hall cans, electronic devices are not allowed in the testing room. You will be asked to remor

#### **CLASS SCHEDULE(S) AND LOCATION(S)**

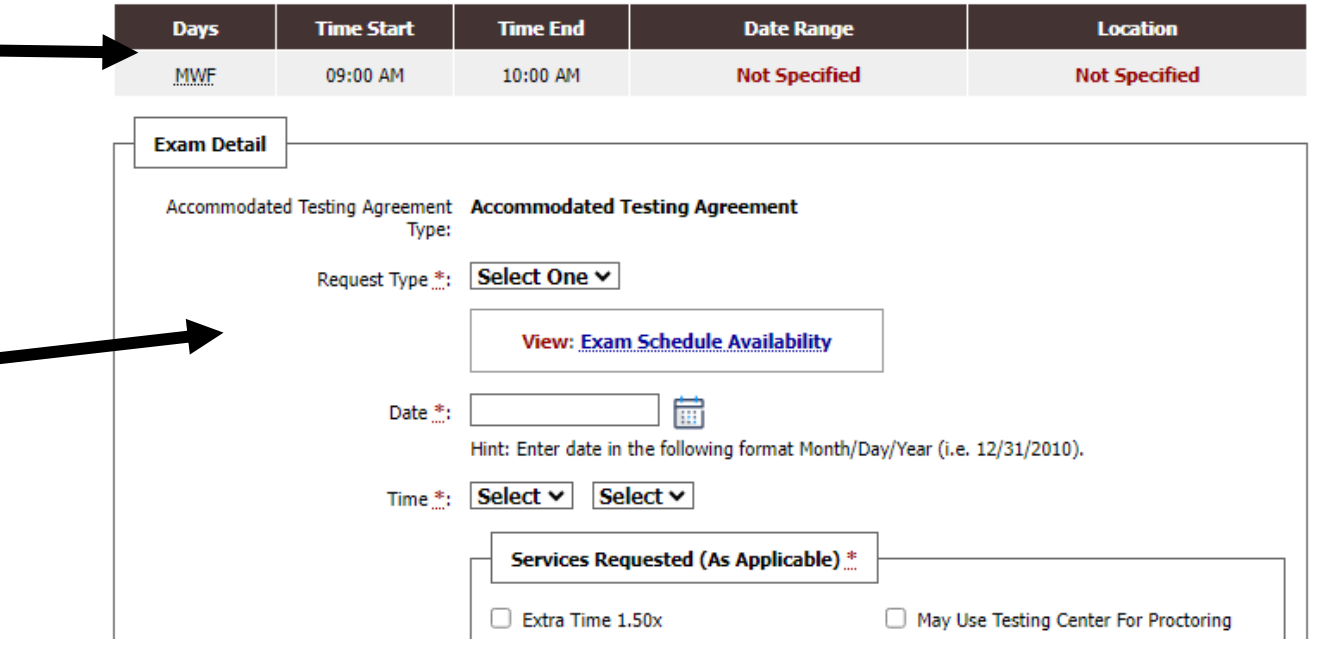

## Need assistance?

Any of your Disability Resource team members are happy to help get you going.

### **Office of Disability Resources**

- Visit us on the 2<sup>nd</sup> Floor Houston Cole Library
- Call us by phone at 256-782-8380
- Email us at [disabilityresources@jsu.edu](mailto:disabilityresources@jsu.edu)
- Visit us online via [www.jsu.edu/disabilityresources](http://www.jsu.edu/disabilityresources)

*We are also available for your unit meetings or provide one-on-one assistance.*

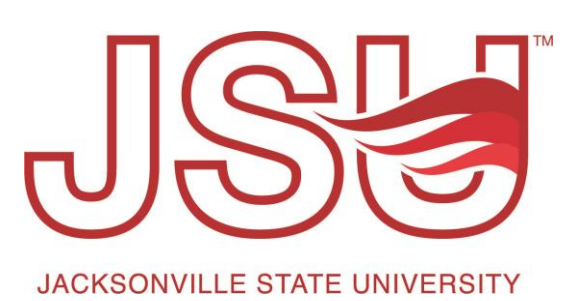